### **Oracle® Fusion Middleware**

Developing Java EE Management Applications for Oracle WebLogic Server

12*c* (12.1.2) **E28092-03**

#### April 2015

This document describes the Java EE Management APIs which enable a software developer to create a single Java program that can discover and browse resources, such as JDBC connection pools and deployed applications, on any Java EE Web application server. The APIs are part of the Java EE Management Specification, which requires all Java EE Web application servers to describe their resources in a standard data model.

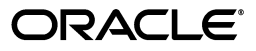

Oracle Fusion Middleware Developing Java EE Management Applications for Oracle WebLogic Server, 12*c*  $(12.1.2)$ 

E28092-03

Copyright © 2007, 2015, Oracle and/or its affiliates. All rights reserved.

This software and related documentation are provided under a license agreement containing restrictions on use and disclosure and are protected by intellectual property laws. Except as expressly permitted in your license agreement or allowed by law, you may not use, copy, reproduce, translate, broadcast, modify, license, transmit, distribute, exhibit, perform, publish, or display any part, in any form, or by any means. Reverse engineering, disassembly, or decompilation of this software, unless required by law for interoperability, is prohibited.

The information contained herein is subject to change without notice and is not warranted to be error-free. If you find any errors, please report them to us in writing.

If this is software or related documentation that is delivered to the U.S. Government or anyone licensing it on behalf of the U.S. Government, then the following notice is applicable:

U.S. GOVERNMENT END USERS: Oracle programs, including any operating system, integrated software, any programs installed on the hardware, and/or documentation, delivered to U.S. Government end users are "commercial computer software" pursuant to the applicable Federal Acquisition Regulation and agency-specific supplemental regulations. As such, use, duplication, disclosure, modification, and adaptation of the programs, including any operating system, integrated software, any programs installed on the hardware, and/or documentation, shall be subject to license terms and license restrictions applicable to the programs. No other rights are granted to the U.S. Government.

This software or hardware is developed for general use in a variety of information management applications. It is not developed or intended for use in any inherently dangerous applications, including applications that may create a risk of personal injury. If you use this software or hardware in dangerous applications, then you shall be responsible to take all appropriate fail-safe, backup, redundancy, and other measures to ensure its safe use. Oracle Corporation and its affiliates disclaim any liability for any damages caused by use of this software or hardware in dangerous applications.

Oracle and Java are registered trademarks of Oracle and/or its affiliates. Other names may be trademarks of their respective owners.

Intel and Intel Xeon are trademarks or registered trademarks of Intel Corporation. All SPARC trademarks are used under license and are trademarks or registered trademarks of SPARC International, Inc. AMD, Opteron, the AMD logo, and the AMD Opteron logo are trademarks or registered trademarks of Advanced Micro Devices. UNIX is a registered trademark of The Open Group.

This software or hardware and documentation may provide access to or information about content, products, and services from third parties. Oracle Corporation and its affiliates are not responsible for and expressly disclaim all warranties of any kind with respect to third-party content, products, and services unless otherwise set forth in an applicable agreement between you and Oracle. Oracle Corporation and its affiliates will not be responsible for any loss, costs, or damages incurred due to your access to or use of third-party content, products, or services, except as set forth in an applicable agreement between you and Oracle.

# **Contents**

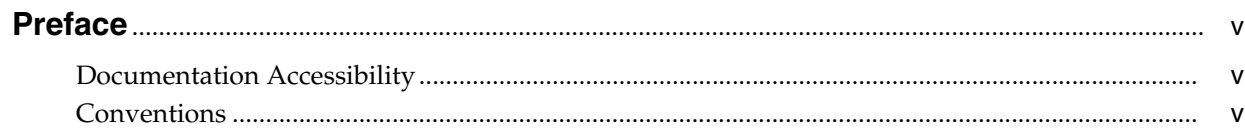

## 1 Introduction and Roadmap

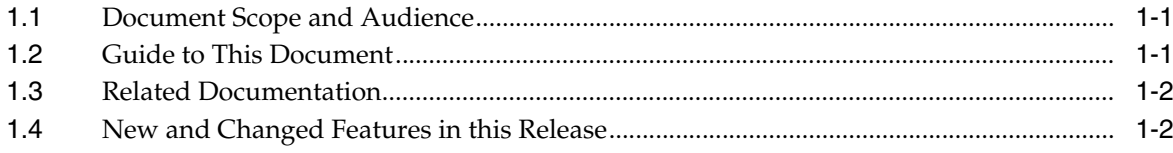

# 2 Using the Java EE Management APIs

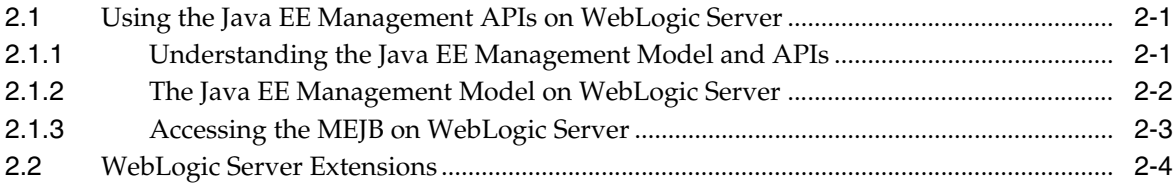

# **Preface**

<span id="page-4-0"></span>This preface describes the document accessibility features and conventions used in this guide—*Developing Java EE Management Applications for Oracle WebLogic Server*.

## <span id="page-4-1"></span>**Documentation Accessibility**

For information about Oracle's commitment to accessibility, visit the Oracle Accessibility Program website at http://www.oracle.com/pls/topic/lookup?ctx=acc&id=docacc.

### **Access to Oracle Support**

Oracle customers that have purchased support have access to electronic support through My Oracle Support. For information, visit http://www.oracle.com/pls/topic/lookup?ctx=acc&id=info or visit http://www.oracle.com/pls/topic/lookup?ctx=acc&id=trs if you are hearing impaired.

## <span id="page-4-2"></span>**Conventions**

The following text conventions are used in this document:

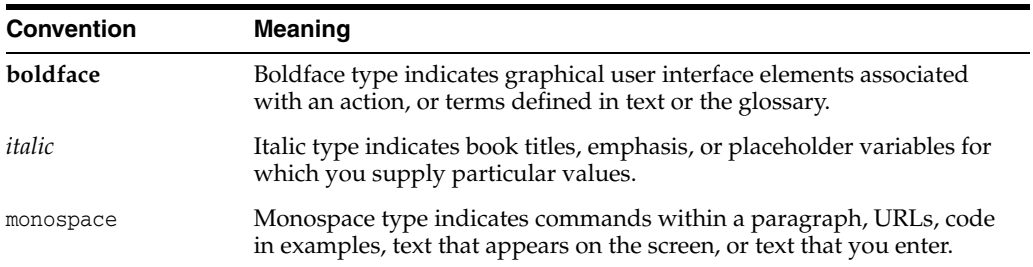

**1**

# **Introduction and Roadmap**

<span id="page-6-0"></span>[2This chapter describes the contents and audience for this guide— ] *Developing Java EE Management Applications for Oracle WebLogic Server*.

This chapter includes the following sections:

- Section [1.1, "Document Scope and Audience"](#page-6-1)
- Section [1.2, "Guide to This Document"](#page-6-2)
- Section [1.3, "Related Documentation"](#page-7-0)
- Section [1.4, "New and Changed Features in this Release"](#page-7-1)

## <span id="page-6-1"></span>**1.1 Document Scope and Audience**

This document is a resource for software developers who develop management services for Java EE applications and for software vendors who develop JMX-compatible management systems. It also contains information that is useful for business analysts and system architects who are evaluating WebLogic Server or considering the use of JMX for a particular application.

The information in this document is relevant during the design and development phases of a software project. The document does not address production phase administration, monitoring, or performance tuning topics. For links to WebLogic Server documentation and resources for these topics, see Section [1.3, "Related](#page-7-0)  [Documentation."](#page-7-0)

It is assumed that the reader is familiar with Java EE and general application management concepts. This document emphasizes a hands-on approach to developing a limited but useful set of JMX management services. For information on applying JMX to a broader set of management problems, refer to the JMX specification or other documents listed in Section [1.3, "Related Documentation."](#page-7-0)

## <span id="page-6-2"></span>**1.2 Guide to This Document**

This document is organized as follows:

- This chapter, Chapter [1, "Introduction and Roadmap,"](#page-6-0) describes the scope and organization of this guide.
- Chapter [2, "Using the Java EE Management APIs,"](#page-8-3) introduces JMX and describes common ways to use it in conjunction with other WebLogic Server management features and describes WebLogic-specific extensions to JSR 77.

## <span id="page-7-0"></span>**1.3 Related Documentation**

Oracle has a Web site that provides links to books, white papers, and additional information on JMX:

http://www.oracle.com/technetwork/java/javase/tech/javamanagement-140525.h tml.

To view the JMX 1.2 specification and API documentation, download it from http://jcp.org/aboutJava/communityprocess/final/jsr003/index3.html.

To view the JMX Remote API 1.0 specification and API documentation, download it from http://jcp.org/aboutJava/communityprocess/final/jsr160/index.html.

For guidelines on developing other types of management services for WebLogic Server applications, see the following documents:

- *Adding WebLogic Logging Services to Applications Deployed on Oracle WebLogic Server* describes WebLogic support for internationalization and localization of log messages, and shows you how to use the templates and tools provided with WebLogic Server to create or edit message catalogs that are locale-specific.
- *Configuring and Using the Diagnostics Framework for Oracle WebLogic Server* describes how system administrators can collect application monitoring data that has not been exposed through JMX, logging, or other management facilities.

For guidelines on developing and tuning WebLogic Server applications, see the following documents:

- *Developing Applications with WebLogic Server* is a guide to developing WebLogic Server applications.
- Developing Manageable Applications Using JMX for Oracle WebLogic Server describes how to create and register custom MBeans.

## <span id="page-7-1"></span>**1.4 New and Changed Features in this Release**

For a comprehensive listing of the new WebLogic Server features introduced in this release, see *What's New in Oracle WebLogic Server*.

# <span id="page-8-3"></span><span id="page-8-0"></span>**Using the Java EE Management APIs** <sup>2</sup>

This chapter describes the Java EE Management APIs, which enable a software developer to create a single Java program that can discover and browse resources, such as JDBC connection pools and deployed applications, on any Java EE Web application server.

The Java EE Management specification describes a standard data model for monitoring and managing the run-time state of any Java EE Web application server and its resources. It includes standard mappings of the model through a Java EE Management EJB Component (MEJB).

This chapter includes the following sections:

- [Using the Java EE Management APIs on WebLogic Server](#page-8-1)
- **[WebLogic Server Extensions](#page-11-0)**

## <span id="page-8-1"></span>**2.1 Using the Java EE Management APIs on WebLogic Server**

The Java EE Management APIs enable a software developer to create a single Java program that can discover and browse resources, such as JDBC connection pools and deployed applications, on any Java EE Web application server. The APIs are part of the Java EE Management Specification, which requires all Java EE Web application servers to describe their resources in a standard data model.

The following sections describe how to use the Java EE Management APIs on WebLogic Server:

- Section [2.1.1, "Understanding the Java EE Management Model and APIs"](#page-8-2)
- Section [2.1.2, "The Java EE Management Model on WebLogic Server"](#page-9-0)
- Section [2.1.3, "Accessing the MEJB on WebLogic Server"](#page-10-0)

## <span id="page-8-2"></span>**2.1.1 Understanding the Java EE Management Model and APIs**

In the Java EE Management data model, each instance of a Web application server resource type is represented by a Java EE Managed Object (JMO). The Java EE Management Specification describes exactly which types of resources must be represented by a JMO. JMOs themselves contain only a limited set of attributes, which are used to describe the location of the object in the data model.

Download the Java EE Management Specification from http://jcp.org/aboutJava/communityprocess/final/jsr077/index.html.

### **2.1.1.1 JMO Hierarchy**

The data model organizes JMOs hierarchically in a tree structure. The root JMO is J2EEDomain, which represents a collection of Web application server instances that are logically related. J2EEDomain contains the object names for all instances of the J2EEServer JMO, each of which represents a server instance in the collection.

Java applications can browse the hierarchy of JMOs, recursively querying for object names and looking up the JMOs that are named by the query results.

### **2.1.1.2 JMO Object Names**

Each JMO instance is identified by a unique object name of type javax.management.ObjectName. The names follow this pattern:

*domain:name*=j2eeType=*value*,name=*value*,*parent-j2eeType*[,*property=value*]\*

For example, mydomain: J2EEtype=J2EEDomain, name=mydomain

The Java EE Management Specification describes exactly which name/value pairs must be in the object names for each JMO type.

The object name for each child JMO contains name/value pairs from its parent JMO's object name. For example, if the JMO for a server instance is named

mydomain:j2eeType=J2EEServer,name=myserver

then the JMO for a servlet that is part of an application deployed on that server instance would be named:

```
mydomain:J2EEApplication=myapplication,J2EEServer=myserver,WebModule=myapp_
mywebmodule,j2eeType=Servlet,name=myservlet_name
```
The name/value pairs can appear in any order.

### **2.1.1.3 Optional Features of JMOs**

The Java EE Management Specification, version 1.0, requires only that Web application servers implement JMOs and provide API access to the JMOs.

Optionally, you can implement the JMOs to provide performance statistics, management operations, and to emit notifications when specified events occur.

### **2.1.1.4 Accessing JMOs**

A Java application accesses the JMOs through javax.management.j2ee.Management, which is the remote interface for the Management Enterprise Java Bean (MEJB).

The Java EE Management Specification requires that the MEJB's home interface be registered in a server's JNIDI tree as ejb.mgmt.MEJB.

See the API Reference for the javax.management.j2ee package: http://download.oracle.com/javaee/6/api/javax/management/j2ee/package-summ ary.html.

### <span id="page-9-0"></span>**2.1.2 The Java EE Management Model on WebLogic Server**

WebLogic Server implements only the required features of the Java EE Management Specification, version 1.1. Therefore, the following limitations are in place:

None of the JMOs provide performance statistics, management operations, or emit notifications.

- There are no mappings to the Common Information Model (CIM).
- There are no mappings to an SNMP Management Information Base (MIB).

The MEJB and JMOs are available only on the Administration Server. This is consistent with the Java EE Management Model, which assumes that most Java EE Web servers exist within some logically connected collection and that there is a central point within the collection for accessing or managing the server instances. From the Administration Server, a Java application can browse to the JMO that represents any resource on any server instance in the WebLogic Server domain.

Because WebLogic Server implements its JMOs as a wrapper for its MBeans, any changes in a WebLogic Server MBean that corresponds to a JMO is immediately available through the Java EE Management APIs.

For all JMO object names on WebLogic Server, the *domain*: portion of the object name corresponds to the name of the WebLogic Server domain.

### <span id="page-10-0"></span>**2.1.3 Accessing the MEJB on WebLogic Server**

To retrieve monitoring data through the MEJB:

- **1.** Look up the javax.management.j2ee.ManagementHome interface through the Administration Servers JNDI tree under the name ejb.mgmt.MEJB.
- **2.** Use ManagementHome to construct an instance of javax.management.j2ee.Management, which is the MEJB's remote interface.

### **2.1.3.1 Example: Querying Names of JMOs**

The example class in [Example](#page-10-1) 2–1 accesses the MEJB for a WebLogic Server domain and invokes javax.management.j2ee.Management.queryNames method. This method returns the object name for all JMOs in the domain.

#### <span id="page-10-1"></span>*Example 2–1 Querying Names of JMOs*

```
import java.io.IOException;
import java.net.MalformedURLException;
import java.util.Iterator;
import java.util.Set;
import java.util.Properties;
import javax.management.j2ee.Management;
import javax.management.j2ee.ManagementHome;
import javax.management.AttributeNotFoundException;
import javax.management.InstanceNotFoundException;
import javax.management.ObjectName;
import javax.management.QueryExp;
import javax.naming.Context;
import javax.naming.InitialContext;
import javax.naming.NamingException;
import javax.ejb.CreateException;
public class GetJMONames { 
    static String url = "t3://localhost:7001";
    static String user = "weblogic";
    static String password = "weblogic";
   public static void main(String[] args) {
       try {
          getAllJMONames();
       }catch(Exception e){
       System.out.println(e);
       }
```

```
 }
   public static Management getMEJBRemote()
       throws IOException, MalformedURLException,
       NamingException,CreateException
    {
      Context context = getInitialContext();
      ManagementHome home = (ManagementHome)
          context.lookup("ejb.mgmt.MEJB");
      Management bean = home.create();
      return bean;
    }
   public static Context getInitialContext()
          throws NamingException
    {
     Properties p = new Properties();
       p.put(Context.INITIAL_CONTEXT_FACTORY,
           "weblogic.jndi.WLInitialContextFactory");
      p.put(Context.PROVIDER_URL, url);
       if (user != null) {
         p.put(Context.SECURITY_PRINCIPAL, user);
          if (password == null)
             password = "";
            p.put(Context.SECURITY_CREDENTIALS, password);
 }
      return new InitialContext(p);
   }
   public static void getAllJMONames()
   {
       try {
        Management rhome = getMEJBRemote();
         String string = "";
         ObjectName name = new ObjectName(string);
          QueryExp query = null;
          Set allNames = rhome.queryNames(name, query);
          Iterator nameIterator = allNames.iterator();
          while(nameIterator.hasNext()) {
             ObjectName on = (ObjectName)nameIterator.next();
             System.out.println(on.getCanonicalName() + "\n");
 }
       } catch (Exception ex) {
            ex.printStackTrace();
       }
   }
}
```
## <span id="page-11-0"></span>**2.2 WebLogic Server Extensions**

WebLogic Server implements an extension to JSR 77 that gives you access to WebLogic-specific deployment descriptors using the MEJB, just like the standard Java EE deployment descriptors. The productSpecificDeploymentDescriptor attribute returns the XML contents of the WebLogic-specific descriptor file. [Example](#page-11-1) 2–2 illustrates calling the method.

#### <span id="page-11-1"></span>*Example 2–2 productSpecificDeploymentDescriptor*

```
// Get the WLS specific deployment descriptor. 
// This is similar to the call for the standard descriptor 
// (i.e., the "deploymentDescriptor" attribute)
//
```

```
dd = (String) managementBean.getAttribute(objName, 
"productSpecificDeploymentDescriptor");
```
- // It returns a string containing the contents of the WLS specific deployment
- // descriptor. This is the XML file contents as a string.